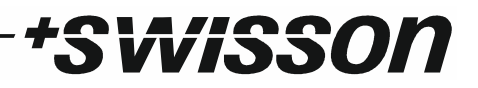

# **XMT-120A / XMT-350 DMX Measurement Tool / Tester**

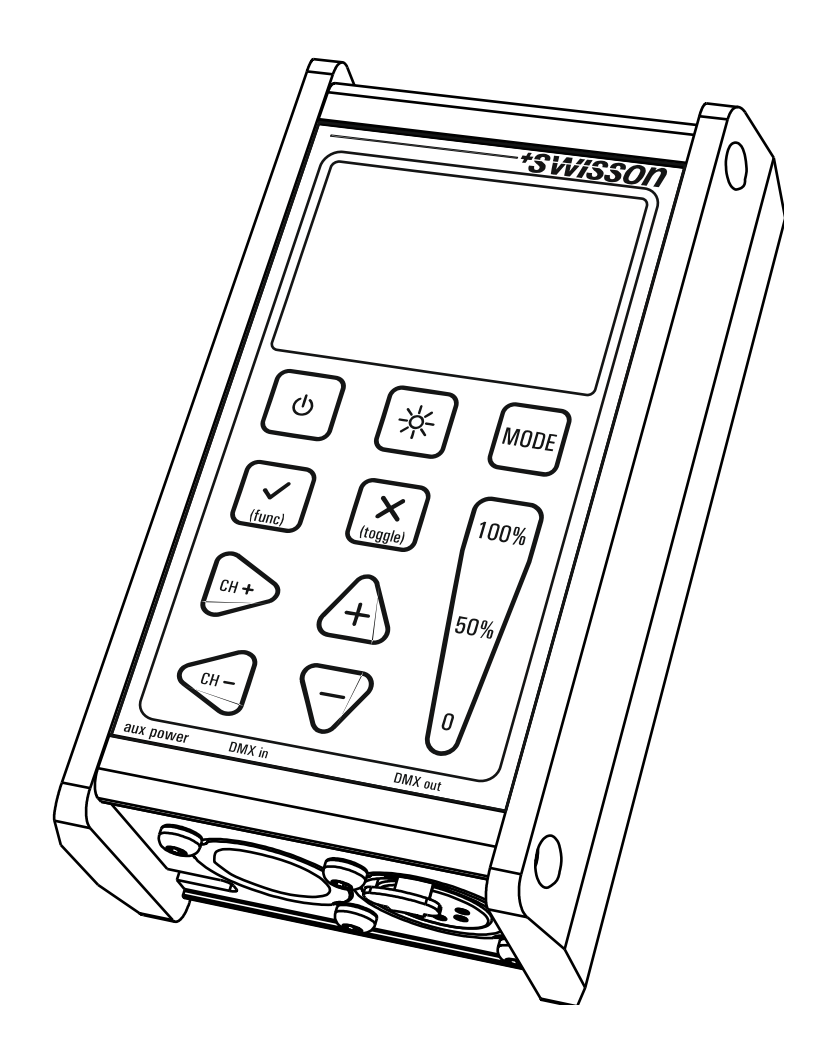

## **Bedienungsanleitung**

## \*SWISSON

#### **Revisions History**

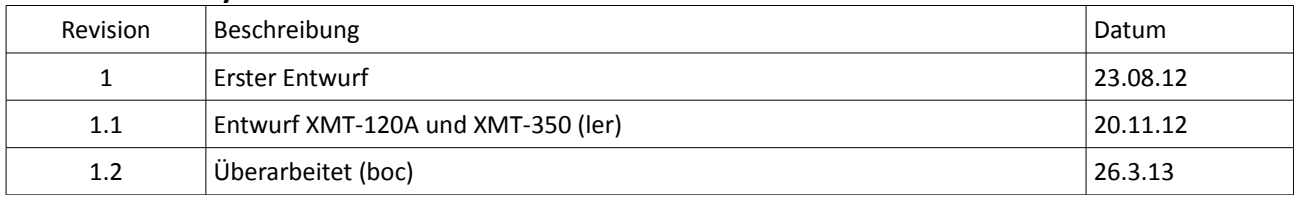

# \*SWISSON

## Inhaltsverzeichnis

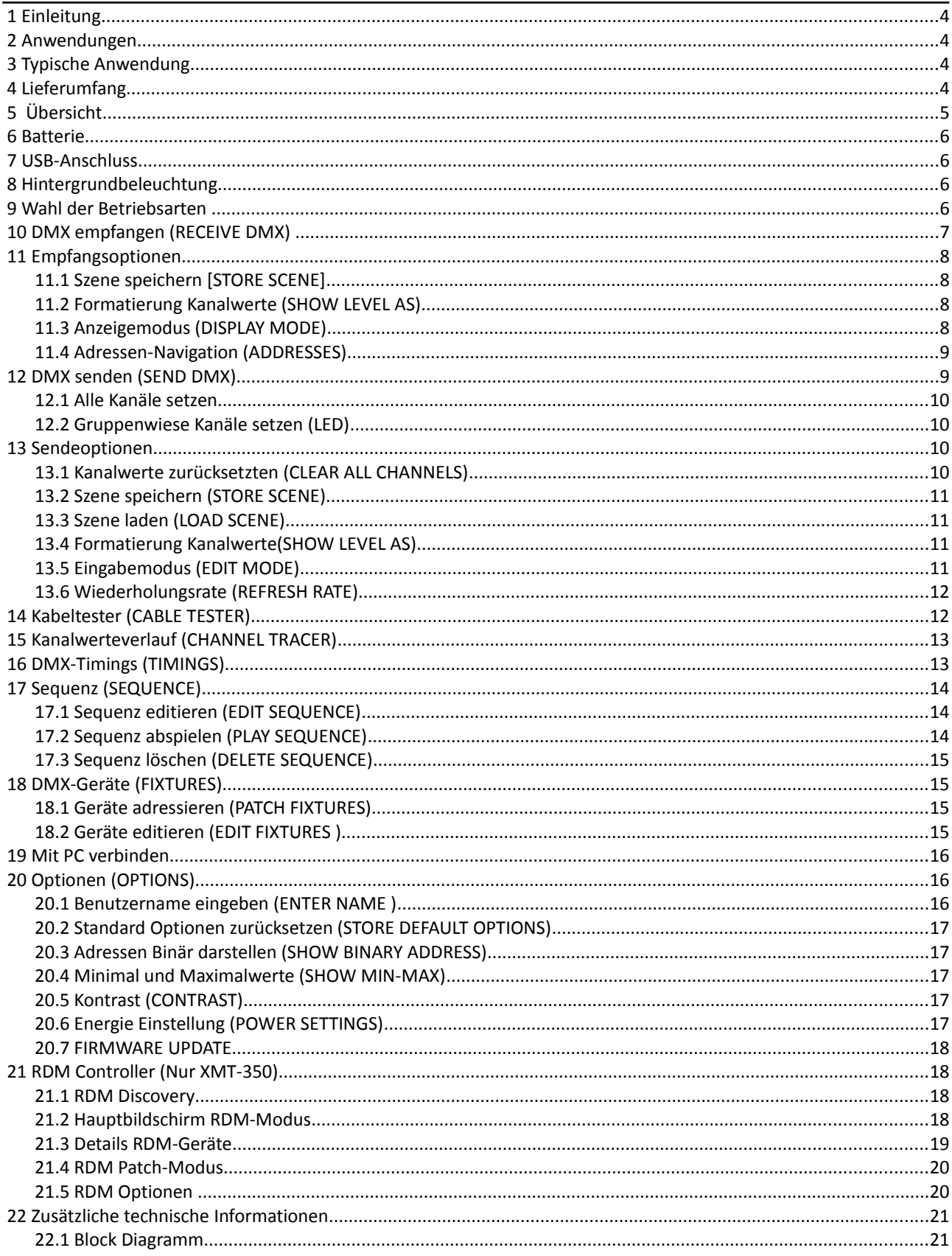

# *tSwisson*

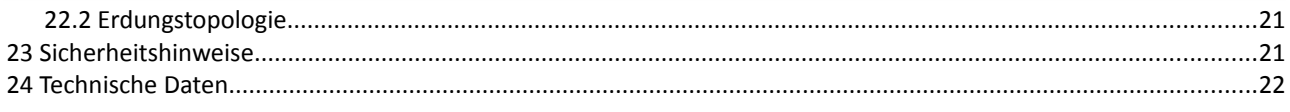

## **1 Einleitung**

Das XMT-120A und das XMT-350 gehören zur jüngsten Generation leistungsstarker DMX-512-Testgeräte für Lichtinstallationen. Die vielseitigen Funktionen vereinfachen die Fehlersuche in der Architektur und in der professionellen Bühnenbeleuchtung.

Die Geräte können DMX-512 Signale überwachen und graphisch anzeigen. Aber auch DMX-512 Signale generieren. Die Messgeräte unterstützen auch die Ansteuerung komplexerer DMX-512 Endgeräte wie Moving-Lights. Das Testen von RGB-LED-Beleuchtungen mit vielen Kanälen wird mit den XMT-Geräten zum Kinderspiel. Mit seinen zusätzlichen Features wie Kabeltester, Timing Analyse, Sequenz Editor, Kanal-"Tracer", Dip-Switch-Anzeige und Min-/Max-Anzeige eignen sich die XMT-Geräte hervorragend für die Inbetriebnahme und Fehlersuche in DMX-512 Installationen und bleibt dabei sehr einfach zu Bedienen.

Das XMT kann via USB mit einem PC verbunden werden. Der Fixture Library Editor für Windows ermöglicht es eine "Fixture Library" zu verwalten und Firmware-Updates durchzuführen.

## **2 Anwendungen**

- Konzertbeleuchtung
- Live Events
- Multimedia Shows
- **Theater**

## • TV Sets

- Themen Parks
- Architekturbeleuchtung
- Installationen

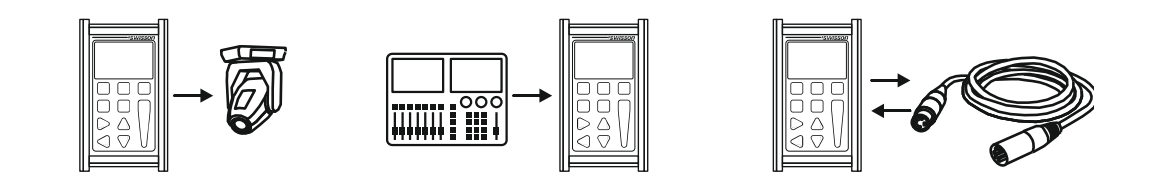

## **4 Lieferumfang**

XMT-120A: Der Lieferumfang beinhaltet:

 **3 Typische Anwendung**

- Das Gerät
- Diese Bedienungsanleitung

XMT-120A-SET: Der Lieferumfang beinhaltet:

- Das Gerät
- Nylon Tasche
- 1 Adapter XLR 3-Pin zu XLR 5-Pin
- 1 Adapter XLR 5-Pin zu XLR 3-Pin
- Diese Bedienungsanleitung

XMT-350: Der Lieferumfang beinhaltet:

- Das Gerät
- Diese Bedienungsanleitung

XMT-350-SET: Der Lieferumfang beinhaltet:

- Das Gerät
- Nylon Tasche
- 1 Adapter XLR 3-Pin zu XLR 5-Pin
- 1 Adapter XLR 5-Pin zu XLR 3-Pin
- Diese Bedienungsanleitung

## **5 Übersicht**

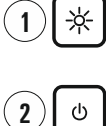

**3**

**Hintergrundbeleuchtung**

Taste für die Hintergrund-Beleuchtung

### **Power** Gerät Ein-/Auschalten

#### **OK** (func)

Bestätigungstaste und aufruf von Optionen in den verschiedenen Betriebsmodi

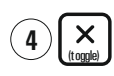

 $CH +$ 

**5**

**Abbruch** Abbruchtaste und Umschalttaste

**Adresse + [RECHTS]** DMX Adresse inkrementieren

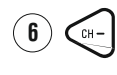

**Adresse - [LINKS]** DMX Adresse dekrementieren und Navigation nach Links

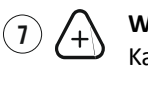

**Wert+ [OBEN]** Kanalwert inkrementieren

- **Wert- [UNTEN]** Kanalwert dekrementieren **8 14**
- **0%**  Kanalwert auf 0% setzen **9 15**
- **50%** 50% **10** Kanalwert auf 50% setzen
	- **100%**

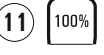

 $(12)$ 

## Kanalwert auf 100% setzen **<sup>11</sup> <sup>17</sup>**

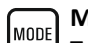

#### **Mode** Taste zum Umschalten des Betriebsmodi

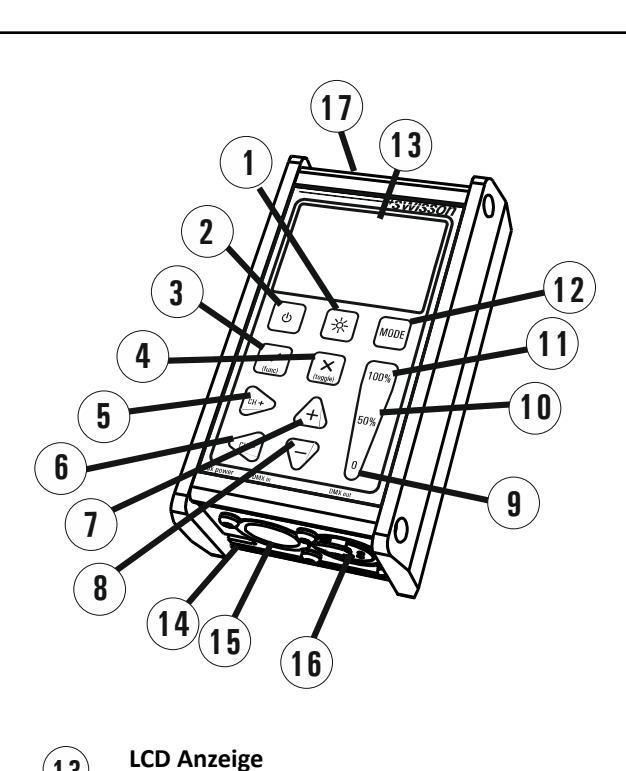

*\*SWISSON* 

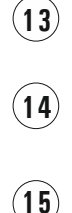

**MICRO-USB BUCHSE** Micro-USB Buchse für Netzteil und PC

LCD Anzeige mit LED Hintergrundbeleuchtung

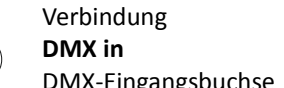

## DMX-Eingangsbuchse

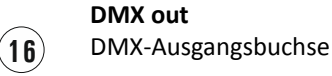

## **Batterie**

Batteriefach für 9V Block Batterie

## **6 Batterie**

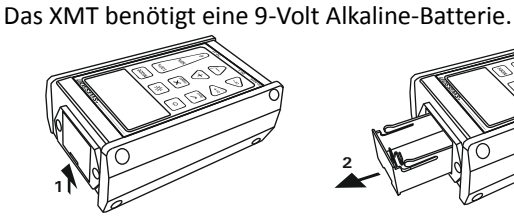

Schublade des Batteriefachs etwas anheben, um diese zu lösen.

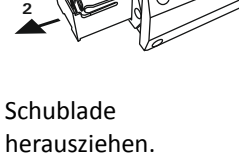

**3 4**

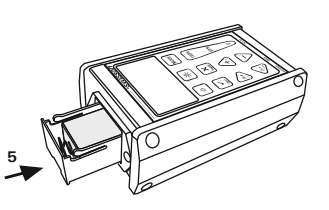

**WISSON** 

Batterie einsetzen. + und sind in der Schublade gekennzeichnet.

Schublade einsetzen und diese bis zum Anschlag hineindrücken.

Wird das XMT über USB versorgt, bleibt die Batterie unbelastet. Fällt die Speisung über USB aus, wird automatisch auf Batteriebetrieb umgestellt. Es ist möglich wiederaufladbare 9V Block-Batterien einzusetzen.

#### **Die Batterie wird vom XMT-120A / XMT-350 nicht aufgeladen.**

Der Batterie-Status des XMT-120A wird oben rechts des LCD graphisch angezeigt. Läuft die Speisung über USB, wird anstelle der Batterieanzeige ein Stecker-Symbol angezeigt.

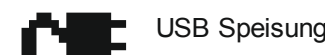

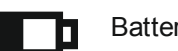

USB Speisung **Batterie Speisung** 

Standardmässig schaltet sich das XMT nach einer gewissen Zeit automatisch ab, wenn es batteriebetrieben wird. Siehe Kapitel [Energie Einstellung \(POWER SETTINGS\)](#page-16-0) auf Seite [17](#page-16-0) um die Abschaltzeit zu konfigurieren.

## **7 USB-Anschluss**

兴

Der USB-Port dient zur Speisung des XMT und zur Verbindung eines PCs. Ein beliebiger 5V USB-Adapter, welcher mindestens 150mA liefert, kann zur Speisung eingesetzt werden. Die USB Buchse ist vom Typ: Micro-USB B.

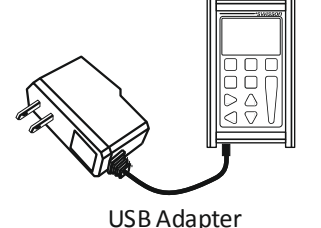

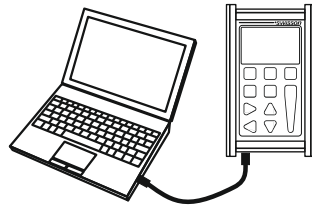

### **8 Hintergrundbeleuchtung**

Drücken Sie die [BACKLIGHT]-Taste um die Hintergrundbeleuchtung ein- und auszuschalten.

Die Hintergrundbeleuchtung benötigt viel Energie. Die Lebensdauer der Batterie ist mit eingeschalteter Hintergrundbeleuchtung wesentlich kürzer. Die Hintergrundbeleuchtung wird automatisch ausgeschaltet, wenn während einer einstellbaren Zeit keine Tasteneingaben erfolgen. Diese Zeit kann im Menü unter OPTIONS>POWER SETTINGS eingestellt werden.

### **9 Wahl der Betriebsarten**

Drücken Sie die [MODE]-Taste. Es erscheint ein Menü mit den verschiedene Betriebsarten des XMT. Beim XMT-350 wird das Menü mit graphischen Symbolen dargestellt.

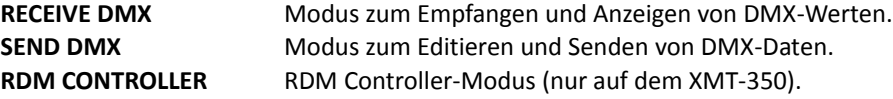

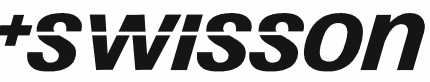

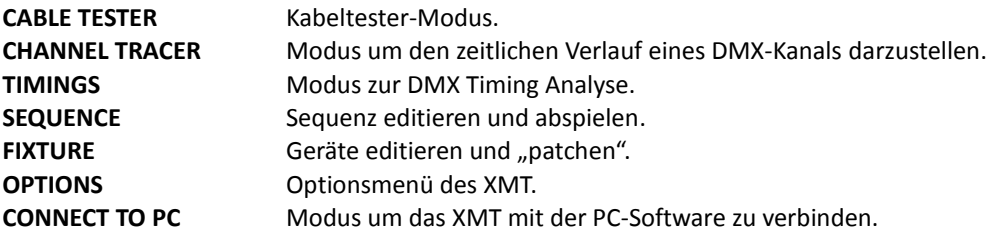

Auf dem XMT-120A :

Der gewünschte Modus kann mit den [+]- und [-]-Tasten gewählt werden. Mit [OK] wird der Mode bestätigt, mit [ABBRUCH] wird zum letzten Mode zurückgekehrt. Auf dem XMT-350 : Der gewünschte Modus kann mit den [CH+]-, [CH-]-, [+]- und [-]-Tasten gewählt werden.

Mit [OK] wird der Mode bestätigt.

## **10 DMX empfangen (RECEIVE DMX)**

Drücken Sie die [MODE]-Taste und wählen Sie mit den [+]- und [-]-Tasten RECEIVE DMX. Anschliessend mit der [OK]- Taste bestätigen.

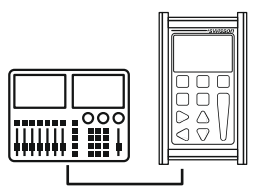

Verbinden Sie eine DMX Quelle mit der DMX in-Buchse des XMT.

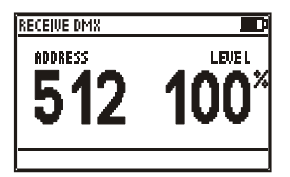

Wird ein DMX-Signal fehlerfrei empfangen, werden der DMX-Wert einer spezifischen DMX-Adresse angezeigt.

Die DMX-Adresse kann mit [CH+] und [CH-] eingestellt werden. Der entsprechende Kanalwert wird in Echtzeit dargestellt.

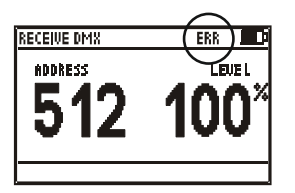

Ist das DMX-Signal fehlerhaft, aber gut genug um empfangen zu werden, wird dies mit dem ERR Symbol angezeigt.

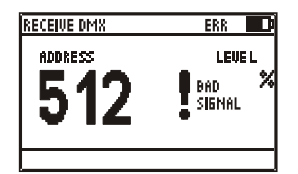

Kann das empfangene Signal vom XMT nicht dekodiert werden, wird BAD SIGNAL anstelle des DMX-Kanalwertes angezeigt.

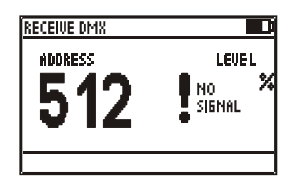

Wird kein Signal empfangen, so wird NO SIGNAL anstelle des DMX-Kanalwertes angezeigt.

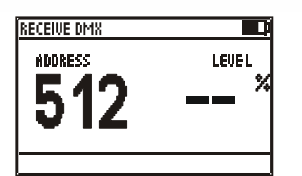

Wird ein DMX-Signal korrekt empfangen, aber der gewählte Kanal wurde nicht übermittelt, wird "--" angezeigt.

Bemerkung: DMX-512 kann bis zu 512 Kanäle übertragen, es müssen aber nicht alle 512 Kanäle übertragen werden. Es ist möglich das eine DMX-Steuerung weniger Kanäle überträgt.

visson

Im DMX-Empfangsmodus wird das empfangene Signal verstärkt und an der DMX out-Buchse gesendet. Somit kann der DMX-Eingang des XMTs an beliebiger Stelle in der Leitung mit angeschlossen werden.

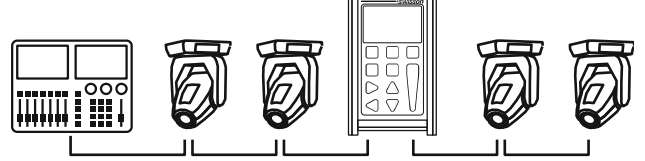

## **11 Empfangsoptionen**

Im DMX-Empfangsmodus kann mit der [OK]-Taste das Menü mit den Empfangsoptionen aufgerufen werden.

**STORE SCENE** Die empfangenen DMX-Werte als Szene speichern.

**SHOW LEVEL AS** DMX-Kanalwerte. Formatierung in Prozent, Dezimal oder Hexadezimal.

**DISPLAY MODE** Anzeige Modus. Normale Ansicht, Tabellenansicht oder graphische Ansicht.

**ADDRESSES** Navigation durch alle Adressen oder durch alle Adressen deren Kanalwert nicht Null ist.

### **11.1 Szene speichern [STORE SCENE]**

Im DMX-Empfangsmodus (RECEIVE DMX):

- [OK]-Taste um zu den Empfangsoptionen (RECEIVER OPTIONS) zu gelangen.
- [OK]-Taste um zu der Szenen-Liste zu gelangen.
- Die Szene mit [+]- und [-]-Tasten wählen.
- Mit der [OK]-Taste bestätigen.
- Zweimal [CANCEL] um die Empfangsoptionen zu verlassen.

Die Szenen im DMX-Empfangsmodus und im DMX-Sendemodus sind dieselben. Alle 512 Kanäle werden in den Szenen gespeichert. Die Szenen werden beim Speichen überschrieben. Die Szenen können zu einer Sequenz kombiniert werden. Siehe Kapitel [Sequenz \(SEQUENCE\)](#page-13-0) auf Seite [14.](#page-13-0)

#### **11.2 Formatierung Kanalwerte (SHOW LEVEL AS)**

Im DMX-Empfangsmodus (RECEIVE DMX):

- [OK]-Taste um zu den Empfangsoptionen (RECEIVER OPTIONS) zu gelangen.
- Menüeintrag SHOW LEVEL AS mit [+]- und [-]-Taste wählen.
- Durch mehrmaliges Betätigen der [OK]-Taste die Formatierung wählen.
- [CANCEL] um die Empfangsoptionen wieder zu verlassen.

Die Kanalwerte können als Prozent-, Dezimal- oder als Hexadezimal-Werte angezeigt werden.

In der Tabellenansicht werden die Kanalwerte immer als Prozent angezeigt. 100% wird als "FL" dargestellt.

#### **11.3 Anzeigemodus (DISPLAY MODE)**

Im DMX-Empfangsmodus (RECEIVE DMX):

- [OK]-Taste um zu den Empfangsoptionen (RECEIVER OPTIONS) zu gelangen.
- Menüeintrag DISPLAY MODE mit [+]- und [-]-Taste wählen.
- Durch mehrmaliges Betätigen der [OK]-Taste den Anzeigemodus wählen.
- [CANCEL] um die Empfangsoptionen wieder zu verlassen.

# *†Swisson*

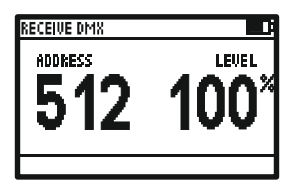

Display Mode: **Normal** Display Mode: **Table** Display Mode: **Graph**

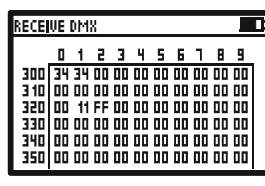

| RECEIVE DMX |             |              |     |
|-------------|-------------|--------------|-----|
|             | ADDRESS 200 | <b>LEUEL</b> | 39% |
| п           |             |              |     |
| 100<br>200  |             |              |     |
|             |             |              |     |
| 30          |             |              |     |
| 400         |             |              |     |
| 500 N.A     |             |              |     |
|             |             |              |     |

## **11.4 Adressen-Navigation (ADDRESSES)**

Im DMX-Empfangsmodus (RECEIVE DMX):

- [OK]-Taste um zu den Empfangsoptionen (RECEIVER OPTIONS) zu gelangen.
- Menüeintrag ADDRESSES mit [+]- und [-]-Taste wählen.
- Durch mehrmaliges Betätigen der [OK]-Taste den Adressen-Navigations-Modus wählen.
- [CANCEL] um die Empfangsoptionen wieder zu verlassen.

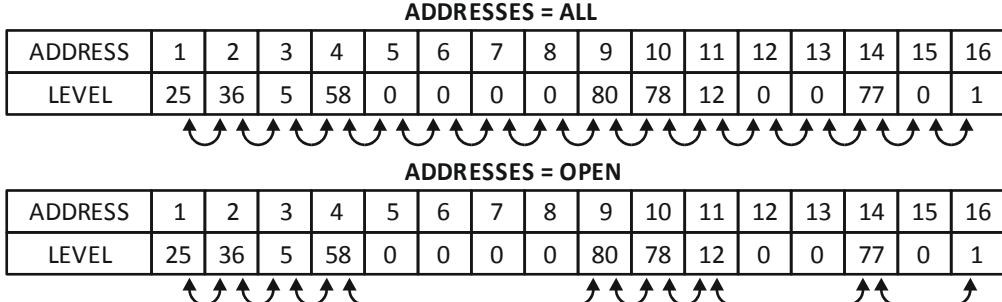

Im ADDRESSES ALL Modus sind alle Kanäle, bzw. Adressen wählbar. Im ADDRESSES OPEN Modus werden alle Kanäle, deren Kanalwerte 0 betragen, übersprungen. Diese Funktion ist in der Tabellenansicht und in der graphischen Ansicht nicht verfügbar.

## **12 DMX senden (SEND DMX)**

Drücken Sie die [MODE]-Taste und wählen mit den [+]- und [-]-Tasten SEND DMX. Anschliessend mit der [OK]-Taste bestätigen.

Verbinden Sie die zu steuernden DMX-Geräte mit der DMX out-Buchse des XMT.

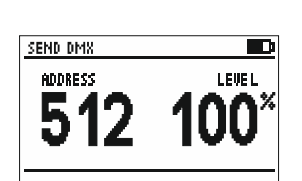

Benutzen Sie die [CH+]- und [CH-]-Tasten um die Adresse einzustellen. Benutzen Sie die [+]- und [-]-Tasten um den Kanalwert einzustellen. Der Kanalwert kann auch mit den Tasten [0%], [50%] und [100%] direkt gesetzt werden.

# *†SwiSSON*

### **12.1 Alle Kanäle setzen**

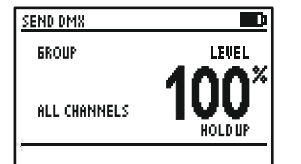

Benutzen Sie die [CH-]-Taste um die Adresse 1 einzustellen.. Drücken sie nochmals die [CH-]-Taste um alle Kanäle gleichzeitig einzustellen. Auf dem Display erscheint "ALL CHANNELS".

Benutzen Sie [+], [-], [0%], [50%] und [100%] den Kanalwert aller Kanäle einzustellen.

## **12.2 Gruppenwiese Kanäle setzen (LED)**

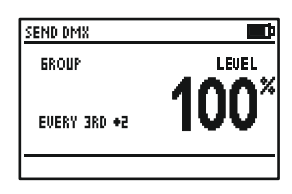

Benutzen Sie die [CH+] und [CH-] Tasten um die Adressengruppe zu wählen. Benutzen Sie [+], [-], [0%], [50%] und [100%] den Kanalwert für die Gruppe einzustellen.

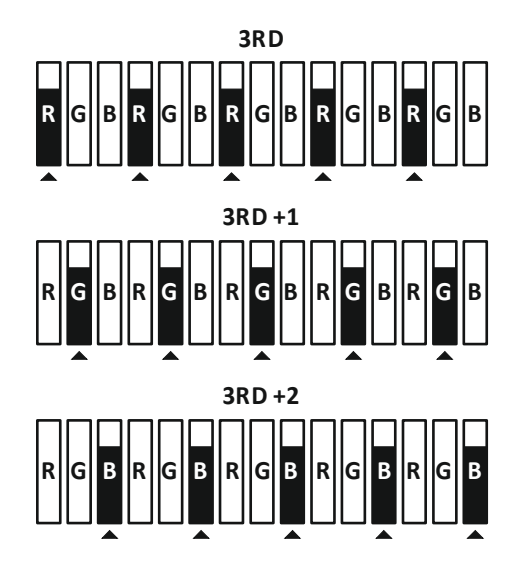

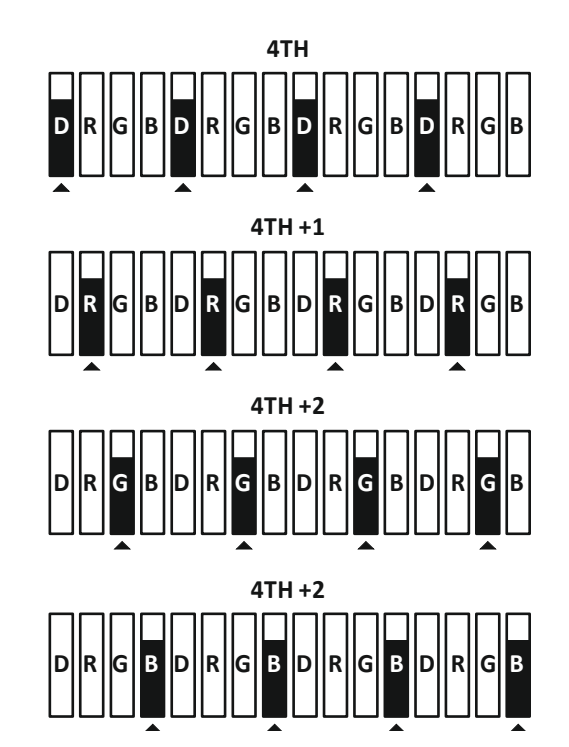

## **13 Sendeoptionen**

Im DMX-Sendemodus kann mit der [OK]-Taste das Menü mit den Sendeoptionen aufgerufen werden.

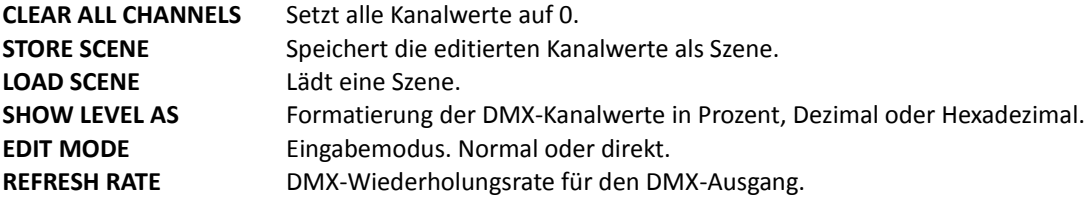

#### **13.1 Kanalwerte zurücksetzten (CLEAR ALL CHANNELS)**

Im DMX-Sendemodus (SEND DMX):

- [OK] taste um zu den Sendeoptionen (SEND OPTIONS) zu gelangen.
- Wählen Sie CLEAR ALL CHANNELS mit den [+]- und [-]-Tasten.
- Drücken Sie [OK] zum Bestätigen.
- Mit [CANCEL] die Sendeoptionen verlassen.

Da CLEAR ALL CHANNELS der erste Eintrag in der iste ist, reicht ein "Doppelklick" um alle Kanalwerte zurückzusetzen.

*tSWISSON* 

### **13.2 Szene speichern (STORE SCENE)**

Im DMX-Sendemodus (SEND DMX):

- [OK]-Taste um zu den Sendeoptionen (SEND OPTIONS) zu gelangen.
- Wählen Sie STORE SCENE mit den [+]/[-]-Tasten.
- Drücken Sie [OK] um die Liste der Szenen aufzurufen.
- Wählen Sie eine Szene mit den [+]- und [-]-Tasten.
- Drücken Sie [OK] um die Szene zu speichern.
- Drücken Sie zwei mal [CANCEL] um die Sendeoptionen zu verlassen.

Die Szenen im DMX-Empfangsmodus und im DMX-Sendemodus sind dieselben. Alle 512 Kanäle werden in den Szenen gespeichert. Die Szenen werden beim Speichen überschrieben. Die Szenen können zu einer Sequenz kombiniert werden. Siehe Kapitel Sequenz (SEQUENCE).

#### **13.3 Szene laden (LOAD SCENE)**

Im DMX-Sendemodus (SEND DMX):

- [OK]-Taste um zu den Sendeoptionen (SEND OPTIONS) zu gelangen.
- Wählen sie LOAD SCENE mit den [+] -und [-] -Tasten.
- Drücken Sie [OK] um die Liste der Szenen aufzurufen.
- Wählen Sie eine Szene mit den [+]- und [-]-Tasten.
- Drücken Sie [OK] um die Szene zu laden.
- Drücken Sie zwei mal [CANCEL] um die Empfängeroptionen zu verlassen.

#### **13.4 Formatierung Kanalwerte(SHOW LEVEL AS)**

Im DMX-Sendemodus (SEND DMX):

- [OK]-Taste um zu den Sendeoptionen (SEND OPTIONS) zu gelangen.
- Menüeintrag SHOW LEVEL AS mit [+]- und [-]-Taste wählen.
- Durch mehrmaliges Betätigen der [OK]-Taste die Formatierung wählen.
- [CANCEL] um die Sendeoptionen wieder zu verlassen.

Die Kanalwerte können als Prozent-, Dezimal- oder als Hexadezimal-Werte angezeigt werden.

#### **13.5 Eingabemodus (EDIT MODE)**

Im DMX-Sendemodus (SEND DMX):

- [OK]-Taste um zu den Sendeoptionen (SEND OPTIONS) zu gelangen.
- Menüeintrag EDIT MODE mit [+]- und [-]-Taste wählen.
- Durch mehrmaliges Betätigen der [OK]-Taste den Eingabemodus wählen.
- [CANCEL] um die Sendeoptionen wieder zu verlassen.

#### **Normale Eingabe (NORMAL MODE)**

Bei der normalen Eingabe wird zuerst die Adresse gewählt und danach der Kanalwert. Der eingestellte Wert eines Kanals bleibt erhalten, wenn die Adresse geändert wird.

#### **Direkte Eingabe (DIRECT MODE)**

Bei der direkten Eingabe wird zuerst ein Kanalwert gesetzt und danach die Adresse eingestellt.

Wird die Adresse verändert wird der Kanalwert der vorherigen Adresse gelöscht, und die neue Adresse übernimmt den eingestellten Kanalwert.

Um den eingestellten Kanalwert einer Adresse beizubehalten, ist es möglich diesen zu speichern.

Mit der [CANCEL] Taste lassen sich einzelne Kanalwerte speichern. Ist der Wert gespeichert, wird "STORED" auf dem Display angezeigt.

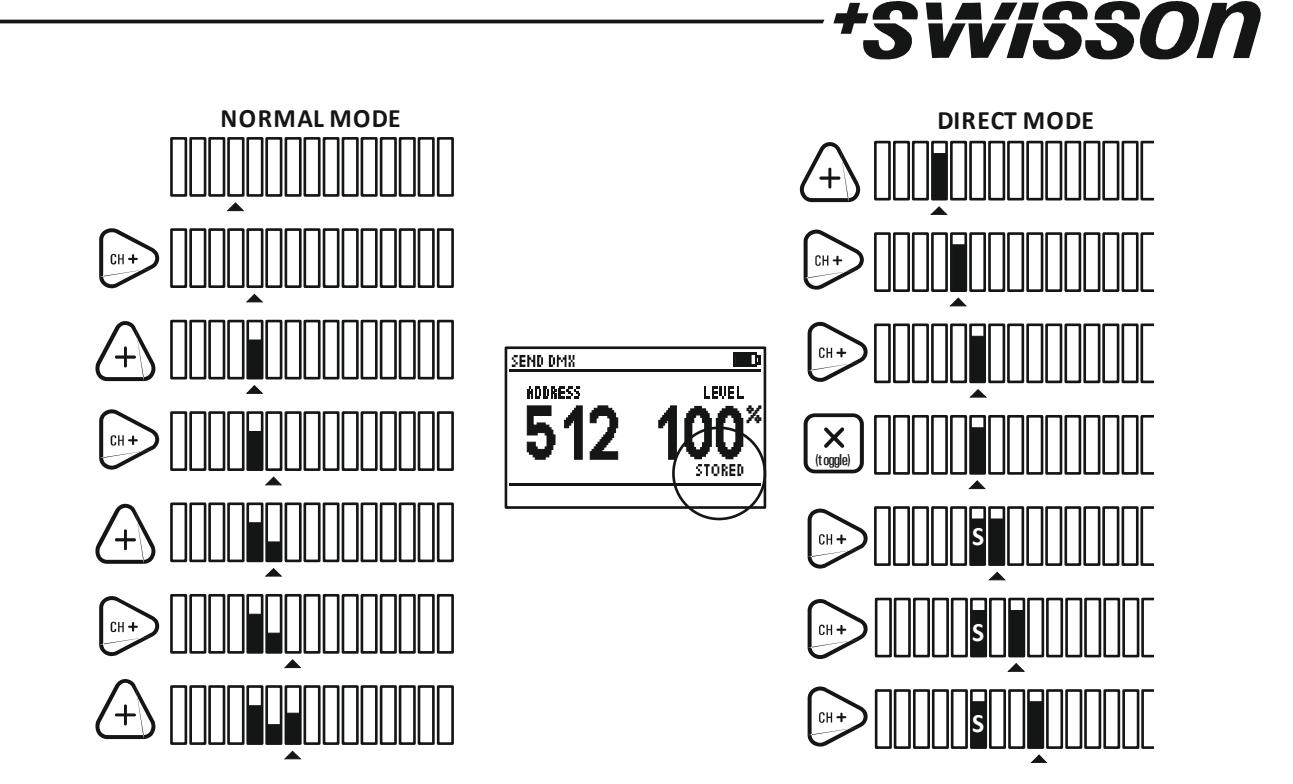

## **13.6 Wiederholungsrate (REFRESH RATE)**

Im DMX-Sendemodus (SEND DMX):

- [OK]-Taste um zu den Sendeoptionen zu gelangen.
- Wählen sie REFRESH RATE mit den [+]- und [-]-Tasten.
- Drücken Sie [OK] die Wiederholungsrate zu ändern.
- Drücken Sie [CANCEL] um die Sendeoptionen zu verlassen.

Die einstellbaren Wiederholungsraten sind: 5, 10, 15, 20, 25, 30, 35, 40, 44 Hz (Frames/Sekunde).

## **14 Kabeltester (CABLE TESTER)**

Drücken Sie die [MODE]-Taste und wählen mit den [+]- und [-]-Tasten CABLE TESTER. Anschliessend mit der [OK]-Taste bestätigen.

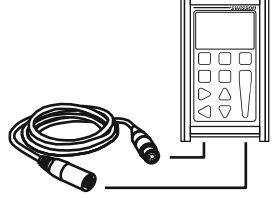

Verbinden Sie das zu testende Kabel an der DMX in- und DMX out-Buchse.

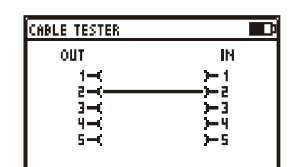

Ist eine Verbindung in Ordnung, wird die Verbindung mit einer Linie dargestellt.

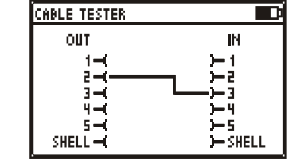

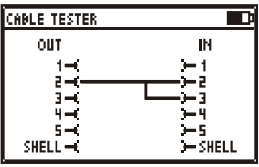

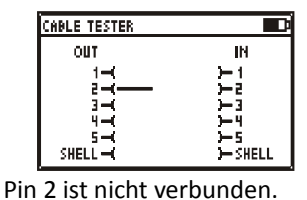

Pin 2 ist mit Pin 3 verbunden. Pin 2 ist mit Pin 3 Dies ist bei DMX-Kabeln meist ein Fehler.

Kurzgeschlossen. Dies ist bei DMX-Kabeln meist ein Fehler.

(Unterbrochen)

Die Anzeigegeschwindigkeit des Kabeltesters kann mit den Tasten [0%], [50%], [100%] eingestellt werden.

## **15 Kanalwerteverlauf (CHANNEL TRACER)**

Drücken Sie die [MODE]-Taste und wählen mit den [+]- und [-]-Tasten CHANNEL TRACER. Anschliessend mit der [OK]- Taste bestätigen.

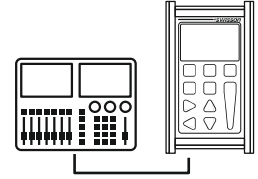

Verbinden Sie eine DMX-Quelle mit der DMX in-Buchse des XMTs.

Der Kanalwert eines einzigen Kanals wird in Echtzeit aufgezeichnet.

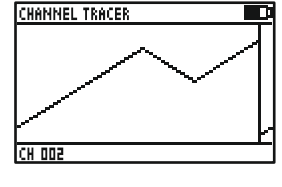

一面 **CHANNEL TRACER** 1287-265 Die Adresse ist auf dem LCD unten links dargestellt. Mit [CH+] und [CH-] wird die Adresse eingestellt. Mit [Cancel] wird die Aufzeichnung gestoppt und gestartet. Wenn die Aufzeichnung gestoppt ist, erscheint ein Cursor. Die Position des Cursors ist am rechten unteren Bildrand beschriftet. Der erste Wert zeigt den Kanalwert an. Der zweite Wert zeigt die Zeit an. Die Zeit wird relativ zum Aufnahmestopp angezeigt. Mit [CH+] und [CH-] wird der Cursor verschoben. Mit [0], [50%] und [100%] kann der Graph vergrössert und verkleinert werden. Mit [+] und [-] wird auf- und abgerollt.

*'SWISSON* 

## **16 DMX-Timings (TIMINGS)**

Drücken Sie die [MODE] Taste und wählen mit den [+]. und [-]-Tasten TIMINGS. Anschliessend mit [OK] bestätigen.

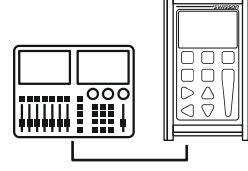

TIMINES DMX IN

Verbinden Sie eine DMX-Quelle mit der DMX in-Buchse des XMTs.

Das XMT zeigt folgende DMX-512 Timings an: DMX SIENAL ........................... - 08 **DMX SIGNAL**  REFRESH RATE................................. 32 HZ **REFRESH RATE BREAK LENGHT** MARK AFTER BREAK...........................IE US **MARK AFTER BREAK CHANNEL RECEIVED**

Zeigt an ob ein Signal fehlerfrei ist. Wiederholungsrate in Hz (Frames/Sekunde). Länge des Breaks in Mikrosekunden. Länge des Mark After Breaks in Mikrosekunden. Anzahl der empfangenen Kanäle.

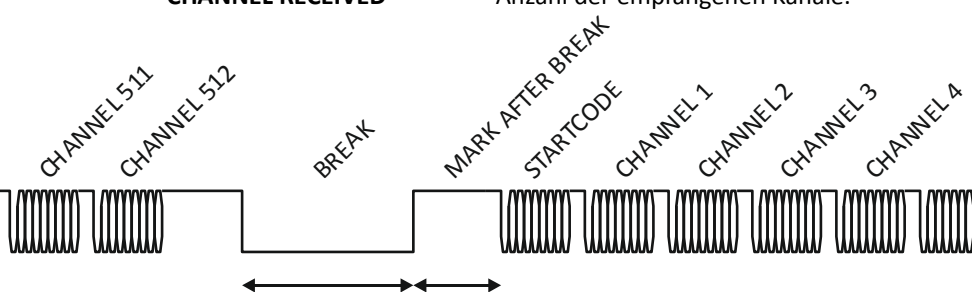

BREAK LENGTH MAB LENGTH

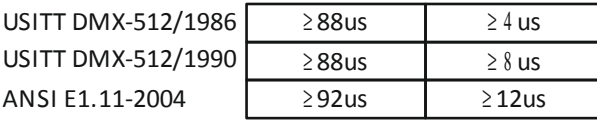

#### 13 ENTWURF

## *tSWISSON*

#### **Wiederholungsrate (Richtwerte)**

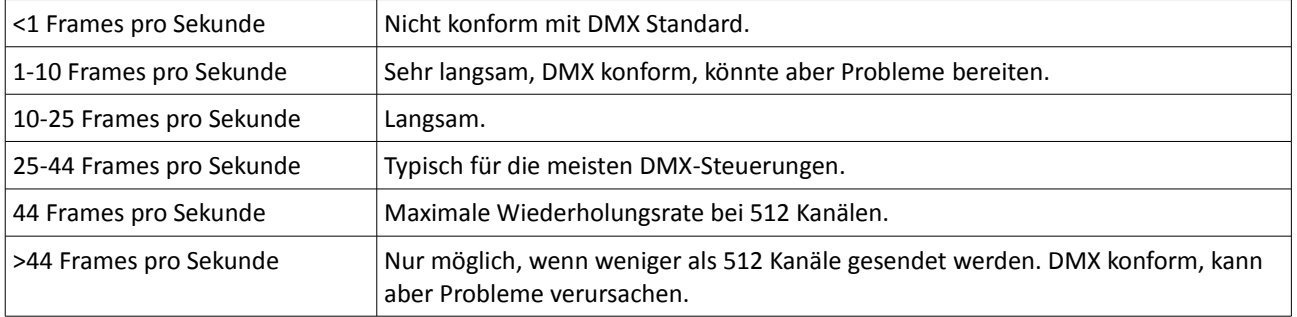

Mehr detaillierte Informationen zu dem DMX Timings finden sie in der Norm ANSI E1.11. Messgenauigkeit des XMT liegt um 1.5 Mikrosekunden.

## <span id="page-13-0"></span> **17 Sequenz (SEQUENCE)**

Drücken Sie die [MODE]-Taste und wählen mit den [+]- und [-]-Tasten SEQUENCE. Anschliessend mit [OK] bestätigen. Das Sequenz-Modus hat drei Funktionen:

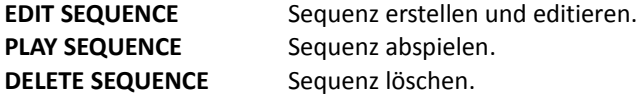

## **17.1 Sequenz editieren (EDIT SEQUENCE)**

• Wählen sie mit den [+]- und [-]-Tasten EDIT SEQUENCE.

• Mit [OK] den Sequenz-Editor starten.

Eine Sequenz mit bis zu 100 Schritten kann aus den 32 Szenen erstellt werden. Die einzelnen Szenen können im DMX-Empfangsmodus aufgezeichnet werden, oder im DMX-Sendemodus erstellt werden.Der zu bearbeitende Sequenz-Schritt kann mit den [CH+]- und [CH-]-Tasten ausgewählt werden.

Jedem Schritt kann eine Szene zugewiesen werden. Dies Szenen werden mit den [+]- und [-]-Tasten gewählt. Das Ende der Sequenz wird mit der Szene 0 markiert (Diese wird als "END" angezeigt)

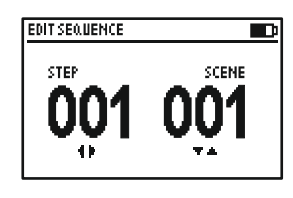

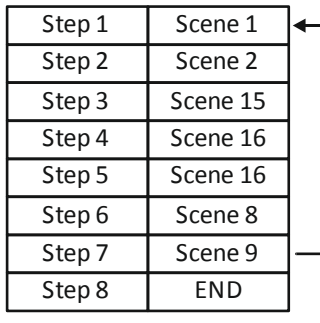

#### **17.2 Sequenz abspielen (PLAY SEQUENCE)**

- Wählen sie mit den [+]- und [-]-Tasten PLAY SEQUENCE.
- Drücken Sie [OK] um die Sequenz abzuspielen.

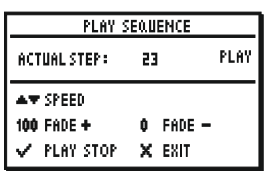

- Mit [OK] wird die Sequenz gestartet und gestoppt.
- Mit [+] und [-] wird die Abspielgeschwindigkeit eingestellt.
- Mit [0] und [100%] wird die Überblendzeit eingestellt.

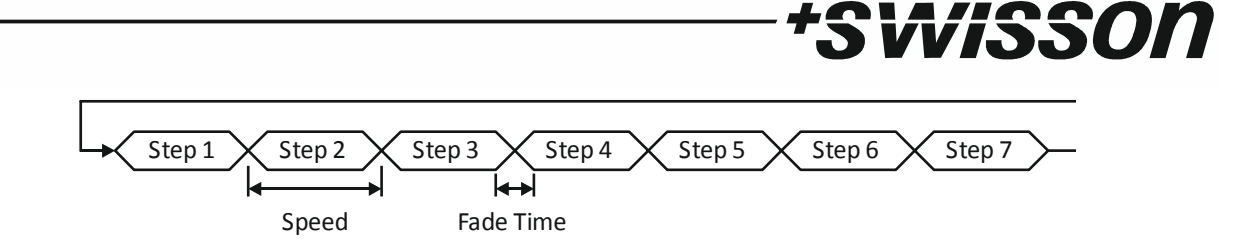

## **17.3 Sequenz löschen (DELETE SEQUENCE)**

- Wählen sie mit den [+] und [-] tasten DELETE SEQUENCE.
- Drücken Sie [OK] um die Sequenz zu löschen.

## **18 DMX-Geräte (FIXTURES)**

Drücken Sie die [MODE]-Taste und wählen Sie mit den [+]- und [-]-Tasten FIXTURES. Anschliessend mit [OK] bestätigen. Der DMX-Geräte-Modus (FIXTURE) hat drei Funktionen:

PATCH FIXTURES Geräte adressieren.

CLEAR PATCH Den gesamten Patch löschen.

EDIT FIXTURES Gerätedefinitionen bearbeiten.

#### **18.1 Geräte adressieren (PATCH FIXTURES)**

- Wählen sie mit den [+]/ [-]-Tasten PATCH FIXTURES.
- [OK] drücken und es erscheint eine Liste mit den verfügbaren Gerätetypen.
- Wählen sie mit den [+] /[-] -Tasten das gewünschte Gerät.
- [OK] drücken um das Gerät auszuwählen.

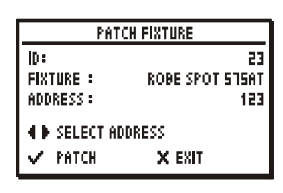

ID Die Nummer des Gerätes, wird automatisch gesetzt . FIXTURE Name des Gerätes.

ADDRESS Die Startadresse des Gerätes.

Das XMT-120A/XMT-350 schlägt die nächste freie DMX-Adresse vor. Diese Vorgabe kann mit den [CH+] und [CH-] Tasten manuell verändert werden.

• Mit [OK] wird das Gerät adressiert.

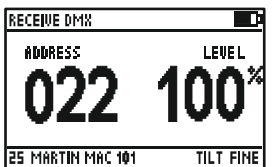

Ist ein Gerät adressiert, werden im DMX-Empfangsmodus und im DMX-Sendenodus Informationen zum Gerät/Kanal am unteren Rand des Displays angezeigt.

Kanalbeschreibung Geräte Name Geräte Nummer

### **18.2 Geräte editieren (EDIT FIXTURES )**

Die Gerätetypen können direkt auf dem XMT-120A/XMT-350 erstellt und editiert werden. Bequemer lassen sich die Gerätetypen mit dem Fixture Library Editor an einem Computer bearbeiten.

Um die Gerätetypen direkt auf dem XMT zu editieren:

- Mit den [+]- und [-]-Tasten EDIT FIXTURES wählen.
- Mit [OK] bestätigen.

Beim Editieren von Gerätetypen wird der gesamte Patch gelöscht.

- Mit [OK] den Löschvorgang bestätigen oder mit [CANCEL] die Aktion abbrechen.
- Danach mit den [+]/[-]-Tasten ein bestehendes Gerät wählen oder mit CREATE NEW FIXTURE einen neuen Gerätetypen erstellen.

#### **NAME** Name des Gerätes. **NUMBER OF CH** Anzahl DMX-Kanäle. **CHANNEL DEF** Definition der Kanalbeschreibung. **DELETE FIXTURE** Gerätetyp löschen.

#### **Name**

- Mit [+]- und [-]-Tasten NAME selektionieren und mit [OK] bestätigen.
- Name eingeben. Der Cursor kann mit [CH+] und [CH-] verschoben werden. Das Zeichen an der Cursorposition wird mit [+] und [-] gewählt. Die Taste [0] löscht das Zeichen bzw. fügt ein Leerzeichen ein.

*tSWISSON* 

• Mit [OK] wird der Name gespeichert und mit [CANCEL] werden die Änderungen verworfen.

#### **Anzahl Kanäle (NUMBER OF CHANNELS)**

- Mit [+], [-] und [OK] NUMBER OF CHANNEL wählen
- Mit [+], [-] die Anzahl DMX Kanäle festlegen. Anschliessend mit [OK] bestätigen.

#### **Kanalbeschreibung [CHANNEL DEF]**

• Mit [+], [-] und [OK] CHANNEL DEF wählen.

Die Kanäle des Gerätetyps werden aufgelistet.

- Mit [+], [-] und [OK] den zu bearbeitenden Kanal wählen.
- Kanalbeschreibung eingeben. Der Cursor kann mit [CH+] und [CH-] verschoben werden. Das Zeichen an der Cursorposition wird mit [+] und [-] gewählt. Die Taste [0] löscht das Zeichen bzw. fügt ein Leerzeichen ein.
- Mit [OK] wird die Kanalbeschreibung gespeichert und mit [CANCEL] werden die Änderungen verworfen.

## <span id="page-15-0"></span> **19 Mit PC verbinden**

Der Fixture Library Editor kann auf der Swisson Webseite herunter geladen werden.

- Installieren Sie den Fixture Library Editor bevor Sie das XMT-120A/XMT-350 am PC anschliessen.
- Das XMT mit einem USB Kabel an den PC anschliessen.
- Mit [MODE], [+] und [-]-Tasten PC CONNECTION wählen und mit OK bestätigen.

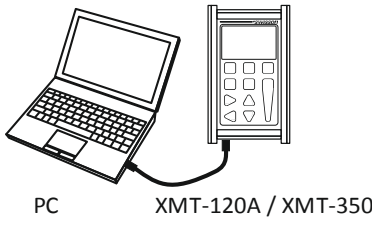

## **20 Optionen (OPTIONS)**

Drücken Sie die [MODE]-Taste und wählen mit den [+] und [-] Tasten OPTIONS Anschliessend mit der [OK] bestätigen.

Das Optionsmenü hat folgende Einträge

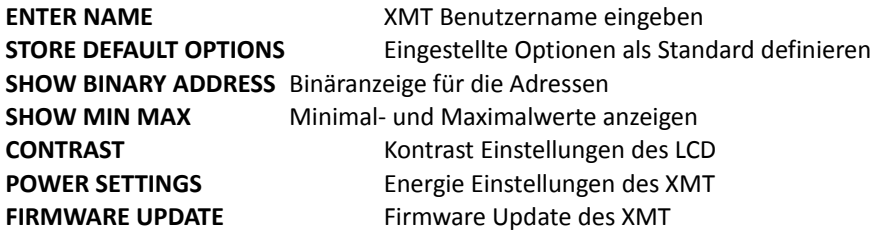

#### **20.1 Benutzername eingeben (ENTER NAME )**

Mit [+],[-] und [OK] ENTER NAME wählen.

Benutzername eingeben. Der Cursor kann mit [CH+] und [CH-] verschoben werden. Die Zeichen, Buchstaben und Zahlen werden mit [+] und [-] gewählt. Die Taste [0] löscht das Zeichen bzw. fügt ein Leerzeichen ein.

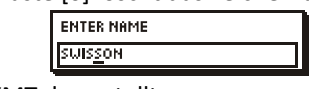

Der Benutzername wird beim Starten des XMT dargestellt.

#### **20.2 Standard Optionen zurücksetzen (STORE DEFAULT OPTIONS)**

- Mit [+],[-] STORE DEFAULT OPTIONS wählen.
- Mit [OK] die Standardeinstellungen übernehmen

#### **20.3 Adressen Binär darstellen (SHOW BINARY ADDRESS)**

- Mit [+],[-] SHOW BINARY ADDRESS wählen.
- Mit [OK] zwischen NO, YES 0 und YES 1 umzuschalten.
- **NO** Binäre Adresse wird nicht dargestellt.
- **YES 0** Binäre Adresse wird dargestellt. Die Adressen 1 bis 512 werden binär von 0 bis 511 dargestellt. Dies entspricht der Darstellung von 9 bit Dip-Schalter.
- **YES 1** Binäre Adresse wird dargestellt. Die Adressen 1 bis 512 werden binär von 1 bis 512 dargestellt. Dies entspricht der Darstellung von 10bit Dip-Schalter.

Ist die Binäradresse aktiviert, wird diese im RECEIVE DMX und SEND DMX Modus unter der Adressen-Anzeige dargestellt.

Wisson

### **20.4 Minimal und Maximalwerte (SHOW MIN-MAX)**

- IN-MAX wählen.
- <del>vischen NO ur</del>id YES umzuschalten.

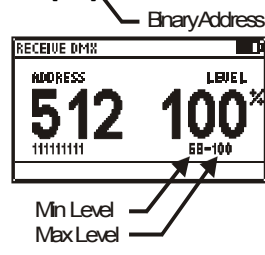

**RECEIVE DM** 

Wenn aktiviert werden die Minimal- und Maximalwerte im RECEIVE DMX Modus unter dem Kanalwert angezeigt.

#### **20.5 Kontrast (CONTRAST)**

- Mit [+],[-] und [OK] CONTRAST wählen.
- Mit [+] und [-] Tasten den Kontrast einstellen

#### <span id="page-16-0"></span> **20.6 Energie Einstellung (POWER SETTINGS)**

• - Mit [+],[-] und [OK] POWER SETTINGS wählen.

Es gibt drei Energie Einstellungen:

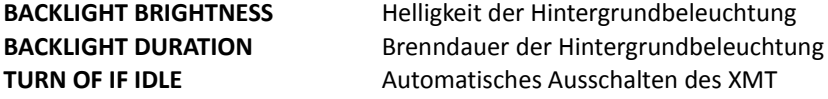

#### **Helligkeit der Hintergrundbeleuchtung (BACKLIGHT BRIGHTNESS)**

- Mit [+] und [-] BACKLIGHT BRIGHTNESS wählen.
- Mit [OK] die Helligkeit der Hintergrundbeleuchtung zwischen 10% und 100% in 10% Schritte wählen

#### **Brenndauer der Hintergrundbeleuchtung (BACKLIGHT DURATION)**

- Mit [+] und [-] BACKLIGHT DURATION wählen
- Mit [OK] die Dauer der Hintergrundbeleuchtung zwischen 10s und 2min wählen

Die LED Hintergrundbeleuchtung des LCD Displays benötigt viel Energie. Versuchen Sie die Helligkeit so schwach wie möglich und die Brenndauer so kurz wie möglich einzustellen um die Batterie Lebensauser zu erhöhen.

*FSWISSON* 

#### **Automatisches Abschalten (TURN OF IF IDLE)**

- Mit [+] und [-] TURN OF IF IDLE wählen.
- Mit [OK] die Abschaltzeit wählen

Mögliche Werte sind: NO = immer an, 1min, 2min, 3min, 5min, 10min.

Die Zeit läuft ab dem letzten Tastendruck.

Das XMT schaltet sich nicht automatisch ab wenn es am USB angeschossen ist.

#### **20.7 FIRMWARE UPDATE**

• Mit [+],[-] und OK FIRMWARE UPDATE wählen.

Dieser Modus entspricht dem PC Verbindungsmodus Siehe Kapitel [Mit PC verbinden](#page-15-0) auf Seite [16](#page-15-0)

## **21 RDM Controller (Nur XMT-350)**

Drücken Sie [MODE] und wählen Sie RDM. Bestätigen Sie mit [OK] um den RDM Controller zu starten.

#### **21.1 RDM Discovery**

Beim starten des RDM Controllers wird automatisch ein "Full discovery" ausgeführt. Während dem "Full discovery" sucht das XMT alle angeschlossenen, RDM-fähigen Geräte.

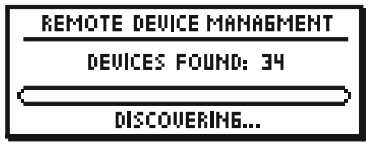

#### **21.2 Hauptbildschirm RDM-Modus**

Nach dem "Full discovery" wird automatisch der Hauptbildschirm des RDM Controllers angezeigt. Ein inkrementelles "Discovery" wird dauernd durchgeführt um Geräte zu finden, welche erst nach dem Abschliessen des "Full discovery" angeschlossen werden.

Der Hauptbildschirm zeigt eine Liste mit den gefundenen Geräten an.

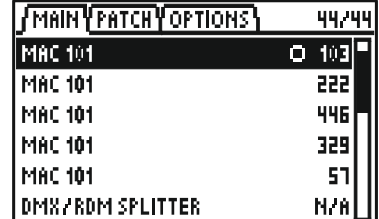

Der Gerätename und die DMX-Startadresse werden angezeigt.

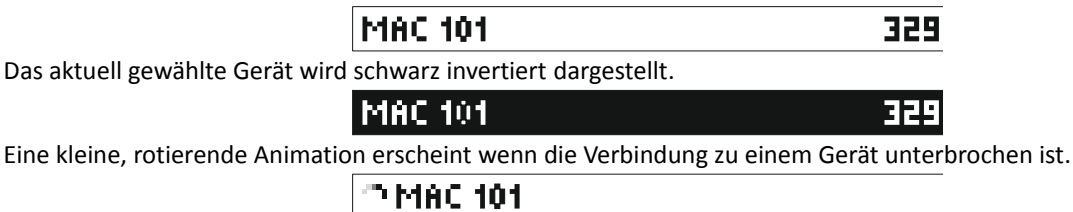

N/A wird anstelle der DMX-Startadresse angezeigt wenn das Gerät keine Startadresse besitzt. Typisch haben Geräte wie DMX-Splitter selber keine DMX-Startadresse.

## **DMX/RDM SPLITTER**

N/A

*†Swisson* 

Jedes RDM-fähige Gerät hat einen Identifizierungs-Modus. Ein blinkender Punkt zeigt an, welches Gerät sich im Identifizierung-Modus befindet. Das selektionierte Gerät wird vom XMT automatisch in den Identifizierung-Modus gesetzt. Die automatisch Identifizierung kann abgeschaltet werden. Siehe Kapitel [21.5](#page-19-0) [RDM Optionen](#page-19-0) auf der Seite [20.](#page-19-0)

**MAC 101** 

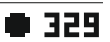

Solange der Name eines Gerätes nicht gelesen wurde, wird die RDM-Adresse (UID) angezeigt.

## $(4567AC5CD32B)$

In der oberen rechten Ecke des Bildschirms wird die Anzahl angeschlossener und die Anzahl der ursprünglich gefundenen RDM-Geräte angezeigt.

## 42244

#### **21.3 Details RDM-Geräte**

Wählen Sie ein RDM-Gerät mit der [+]- und [-]-Taste und bestätigen Sie mit [OK] um die Gerätedetails anzuzeigen. Die Parameter mit einem kleinen Pfeil können editiert werden. Drücken Sie [OK] um einen Parameter zu editieren.

Folgende Parameter werden vom XMT-350 unterstützt:

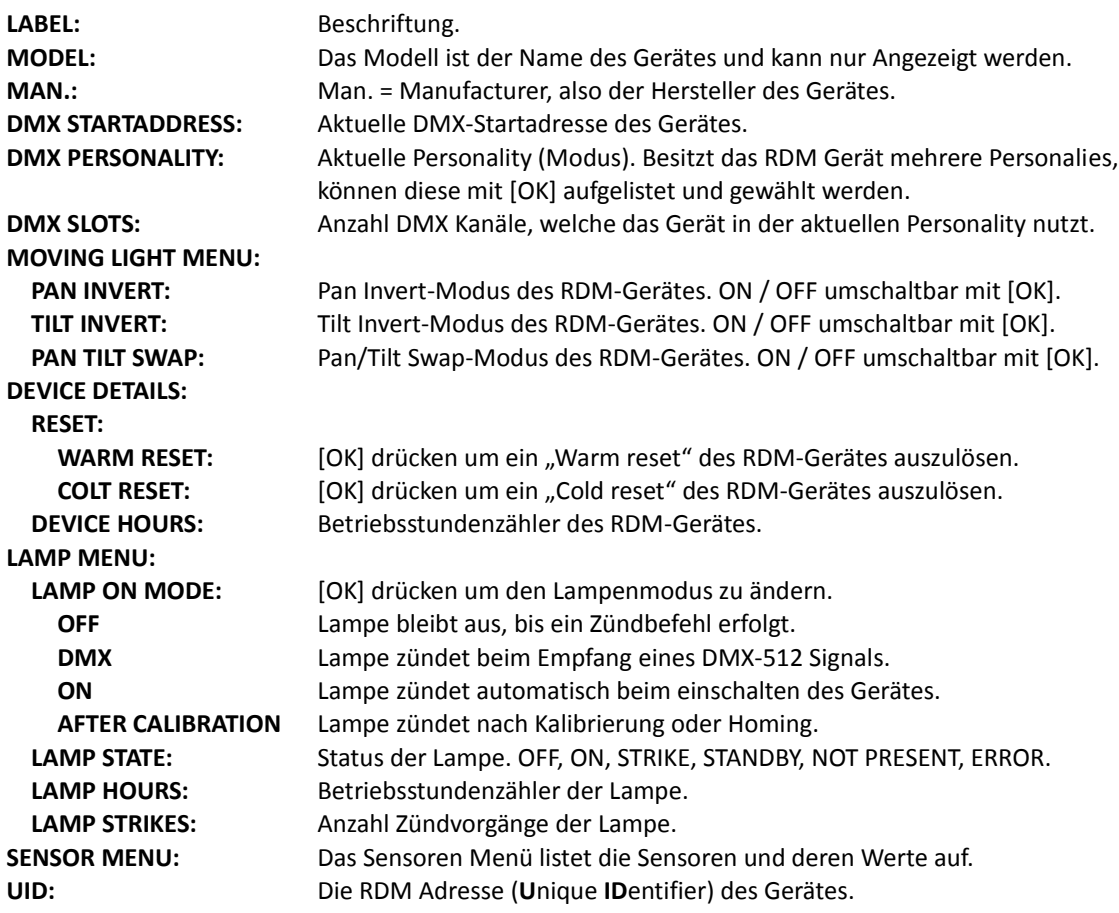

*Neuere Firmware-Versionen können neue undokumentierte Parameter unterstützen.*

Parameter, welche nicht vom RDM-Gerät unterstützt werden, werden mit N/A angezeigt.

### **21.4 RDM Patch-Modus**

Mit [CH+] und [CH-] den Patch Modus wählen

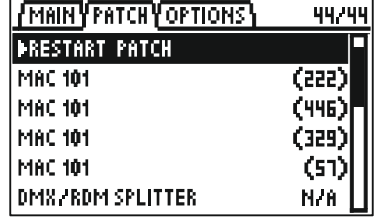

• Das Gerät mit [+] und [-] wählen und mit [OK] bestätigen.

Ein Dialog erscheint. Der XMT-350 schlägt eine DMX Startadresse vor. Diese Adresse kann verändert werden.

- Wenn nötig, mit [+] und [-] die Startadresse ändern.
- Mit [OK] umadressieren (patchen) oder mit [CANCEL] abbrechen

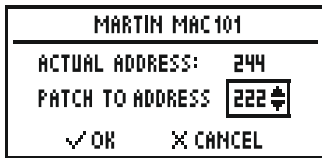

Die Adressen der Geräte, welche noch nicht umadressiert wurden, werden in klammern angezeigt.

**MAC 101** 

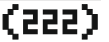

*\*SWISSON* 

Die Klammern sind eine optische Unterstützung für den Anwender. Der erste Eintrag in der Liste ist ">RESTART PATCH".

Wählen Sie diesen Eintrag um die Markierung der nicht umadressierten Geräte zurückzusetzen. Alle Adressen stehen danach wieder in klammern.

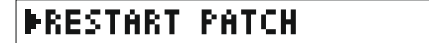

Die Geräte welche noch nicht umadressiert sind werden nach UID sortiert. Alle bereits umadressierte Geräte werden nach der DMX-Startadresse sortiert. Die Sortierung kann auch deaktiviert werden. Siehe Kapitel [21.5](#page-19-0) [RDM Optionen](#page-19-0) auf Seite [20.](#page-19-0)

#### <span id="page-19-0"></span> **21.5 RDM Optionen**

Mit [CH+] und [CH-] die RMD Optionen wählen Folgende Optionen stehen zur Verfügung: **IDENTIFY:** Automatische Identifizierung bei der Wahl der RDM-Geräte ein- bzw. ausschalten **SORT PATCH TAB.:** Sortierung nach DMX im Patch Modus ein- bzw. Ausschalten **DMX OUTPUT**: Anteil an DMX-512 Daten welche im RDM Controller- Modus weitergeleitet werden. NONE: Es werden nur RDM-Daten gesendet. LOW: Es werden prioritär RDM-Daten gesendet. MEDIUM: Es DMX- und RDM-Daten gesendet. HIGH: Es werden prioritär DMX-Daten gesendet.

# *\*SWISSON*

## **22 Zusätzliche technische Informationen**

### **22.1 Block Diagramm**

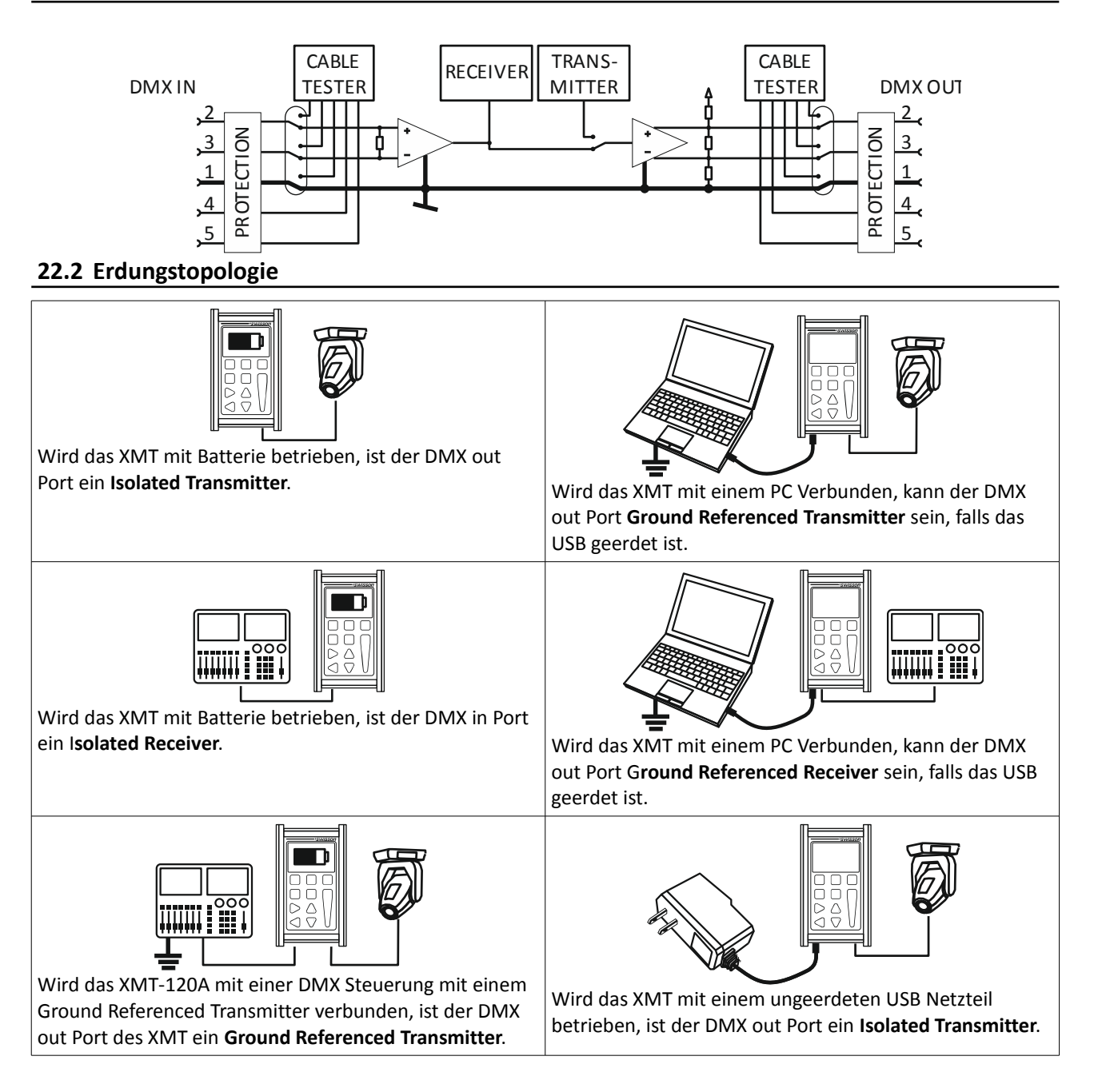

## **23 Sicherheitshinweise**

**Dieses Produkt ist nur für den professionellen Einsatz zugelassen. Die Verwendung in Haushalten ist unzulässig. Befolgen Sie die Sicherheitshinweise und beachten Sie alle in dieser Anleitung oder auf dem Produkt gegebenen Warnungen.**

• **Setzen Sie das Gerät nicht Regen oder Feuchtigkeit aus. Verwenden Sie es nur in trockener Umgebung.**

## \*SWISSON

- **Verwenden Sie das Gerät nicht bei Umgebungstemperaturen über 55°C (131°F)**
- **Verändern Sie das Gerät nicht und verwenden Sie nur original Swisson Ersatzteile.**
- **Benutzten sie das Gerät nicht unter direkter Sonneneinstrahlung.**
- **Benutzten sie das Gerät nicht in einer leicht brennbaren Umgebung.**

## **24 Technische Daten**

## **Hardware**

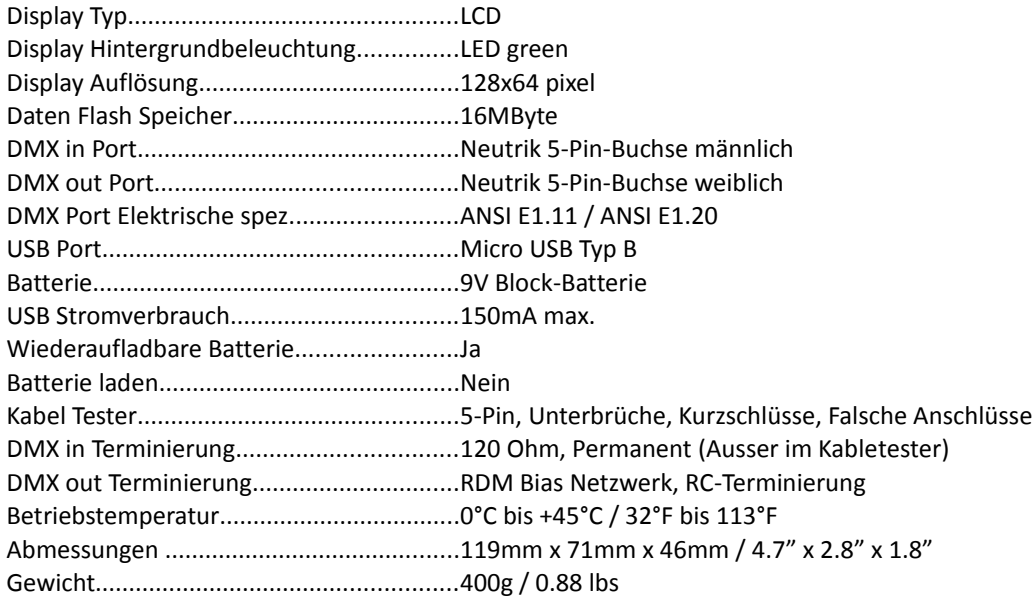

#### **FIRMWARE**

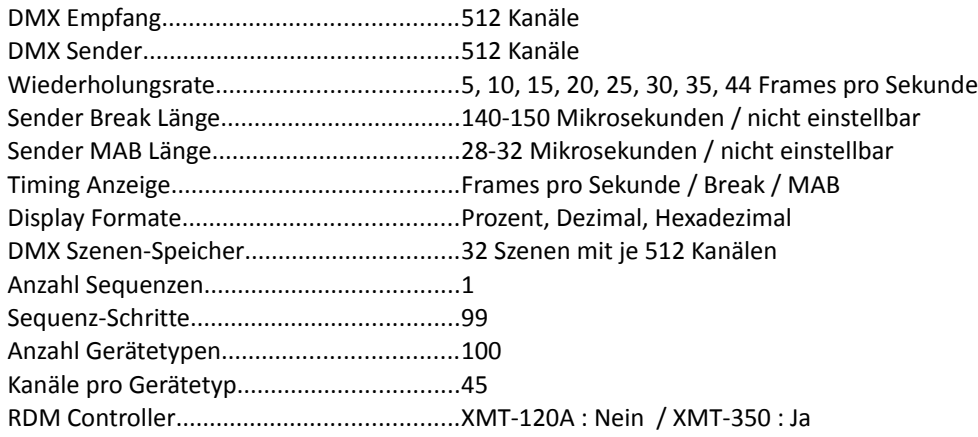

## *+Swisson*